## **2016 Data Disk Error Corrections**

There are 7 data disk errors that you may need to make on your 2016 Data Disk. The players that need to be checked and/or corrected are;

Jose Lobaton (12-25, 13-14) Ichiro Suzuki (44-8) Ender Inciarte (44-8) Shawn O'Malley (33-8) Don Kelly (11-2, 66-2) Joey Wendle (Games Played should be 28, not 8) Matt McBride (Primary Position is C-7, PB-3, Th-4 - remove second base position)

These changes should be made through the Edit function in Advance Draft.

- Open the 2016 Disk in Advanced Draft
- Jump to View Players:

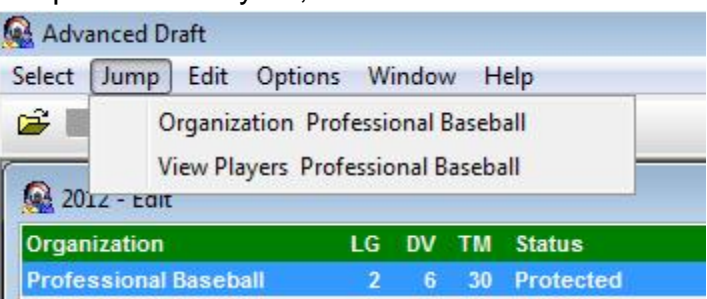

- Search for Jose Lobaton
- Begin editing on Lobaton 's card by selecting Edit from the Edit menu, or simultaneously hitting the control and "E" keys;

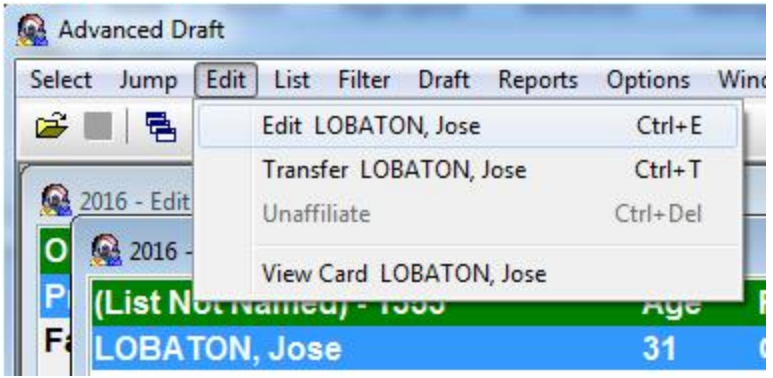

 Click on the "Batting #'s" button, to edit the Play Result Numbers on the Batting table for Lobaton;

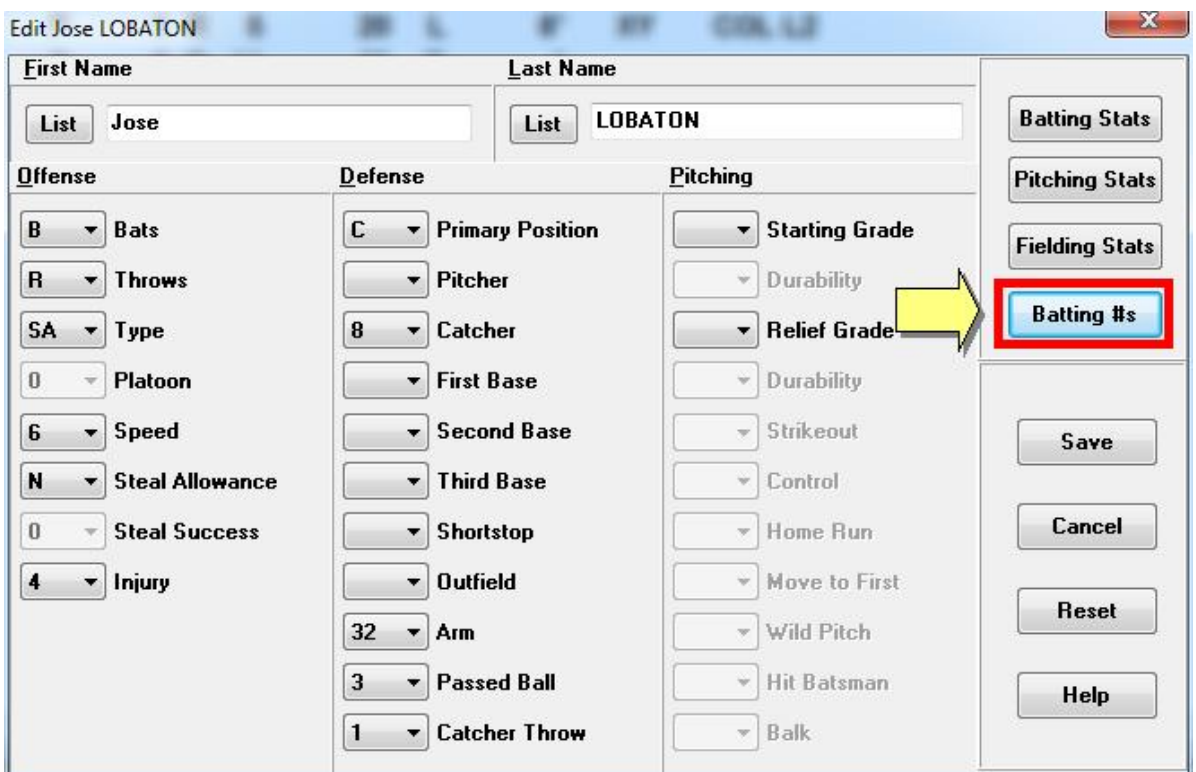

 Select the first column Play Result Number at the Card Number 12, change it to 25 (if it is not already a 25). Select the first column Play Result Number at the Card Number 13, change it to 14 (if it is not already a 14), then click the "Save" button;

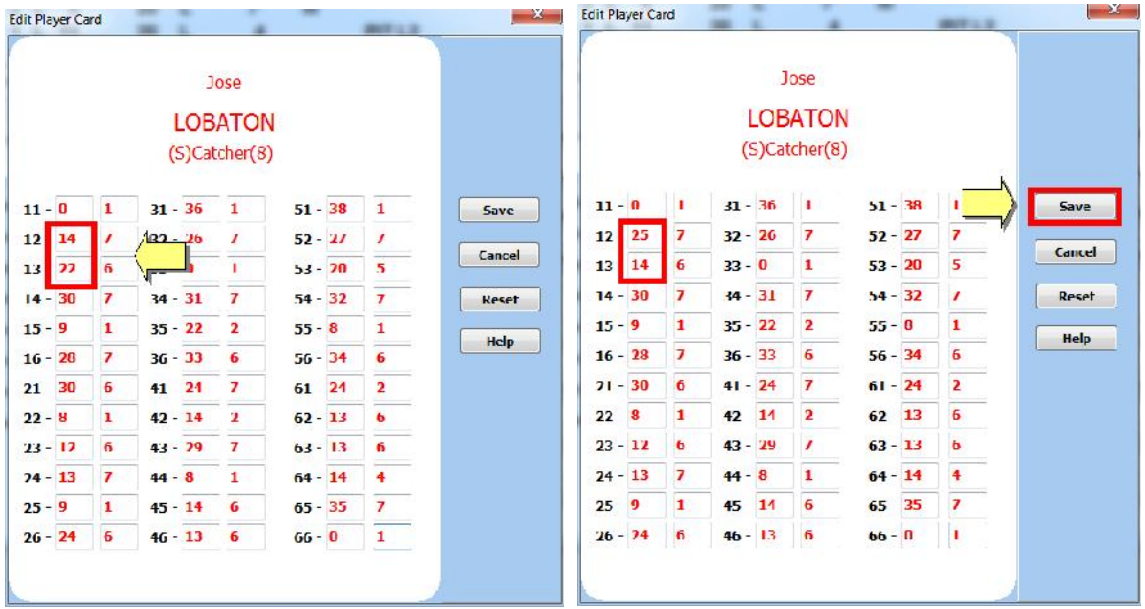

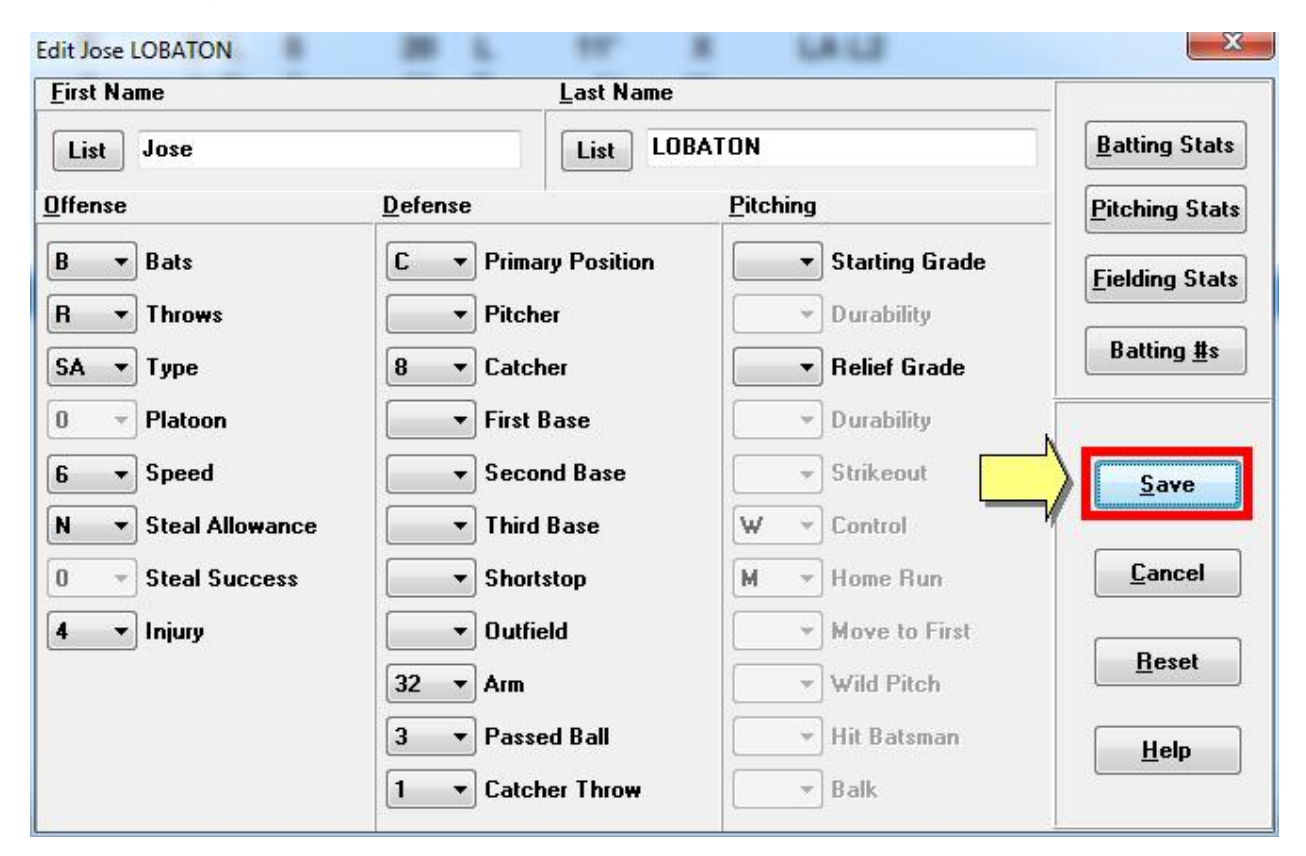

This will bring you back to Edit, Click Save;

Repeat this process for Ichiro Suzuki (44-8), Ender Inciarte (44-8), Shawn O'Malley (33- 8) and Don Kelly (11-2, 66-2)

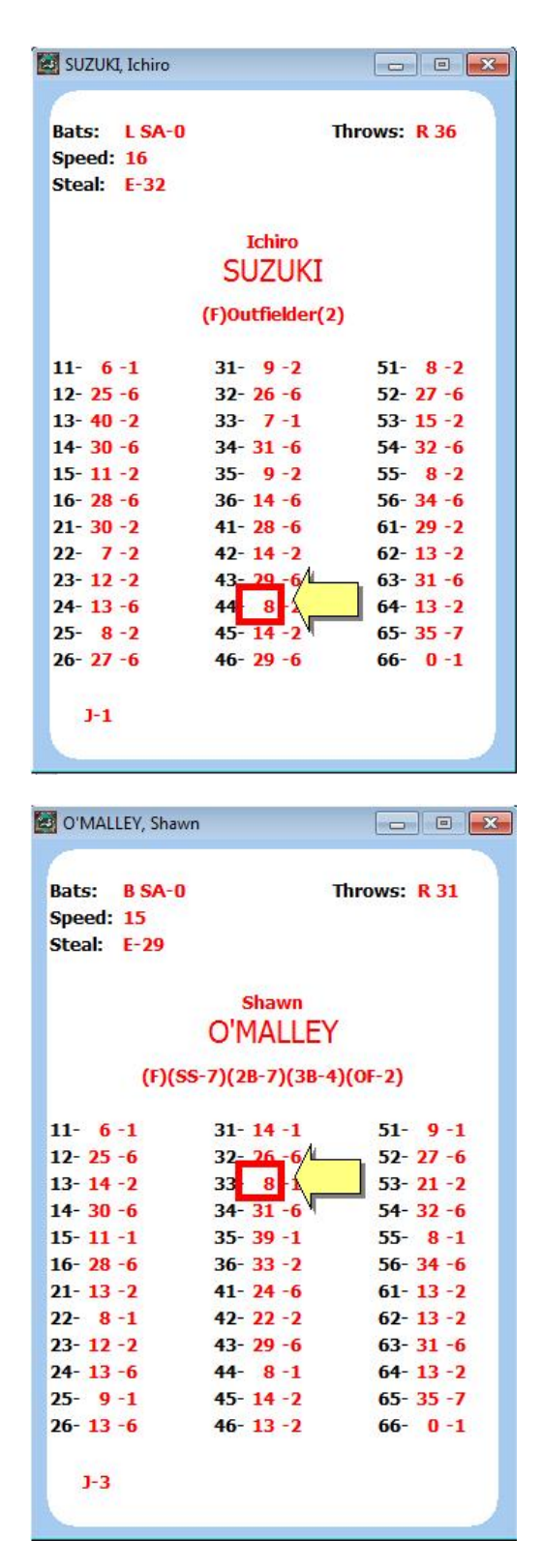

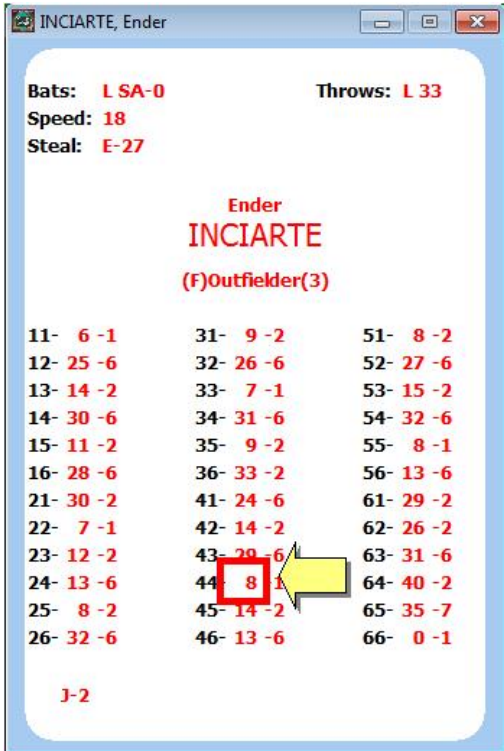

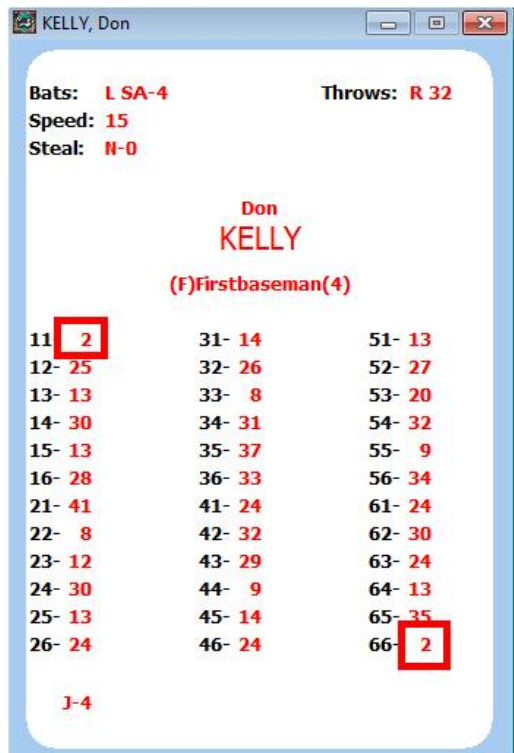

## **Non-Card changes for Joey Wendle and Matt McBride.**

These changes should also be made through the Edit function in Advance Draft. Bring up each player and select Edit (as shown above) from the Edit menu, or simultaneously hitting the control and "E" keys;

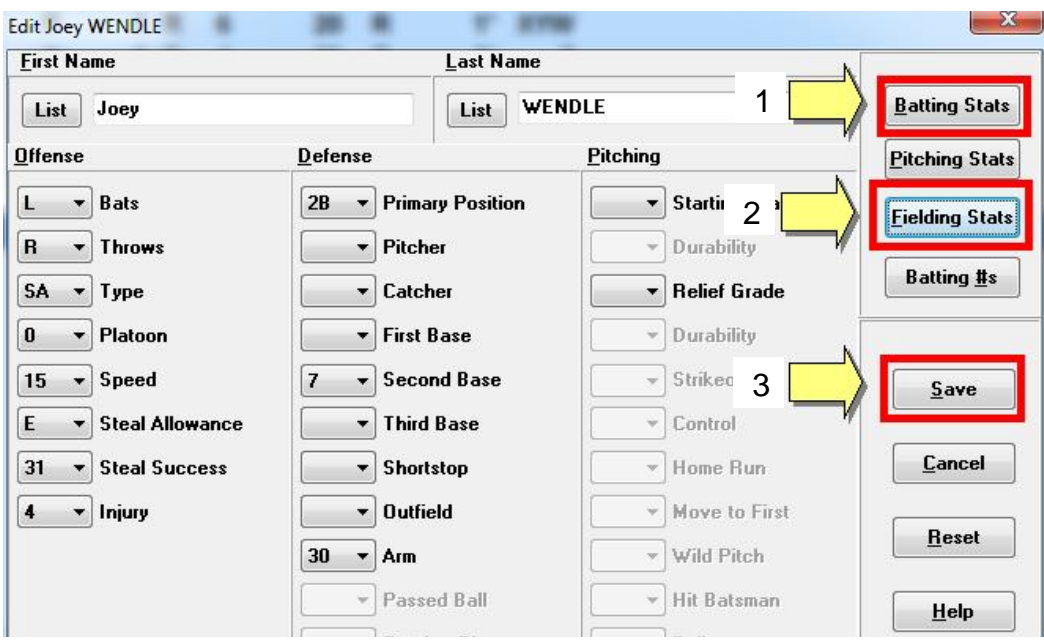

Joey Wendle (Games Played should be 28, not 8);

Click On Batting Stats, Change games played to 28,and Click Save

Click On Fielding Stats, Change Defensive Games Total to 28 and Click Save, then 2 click Save on the player record.

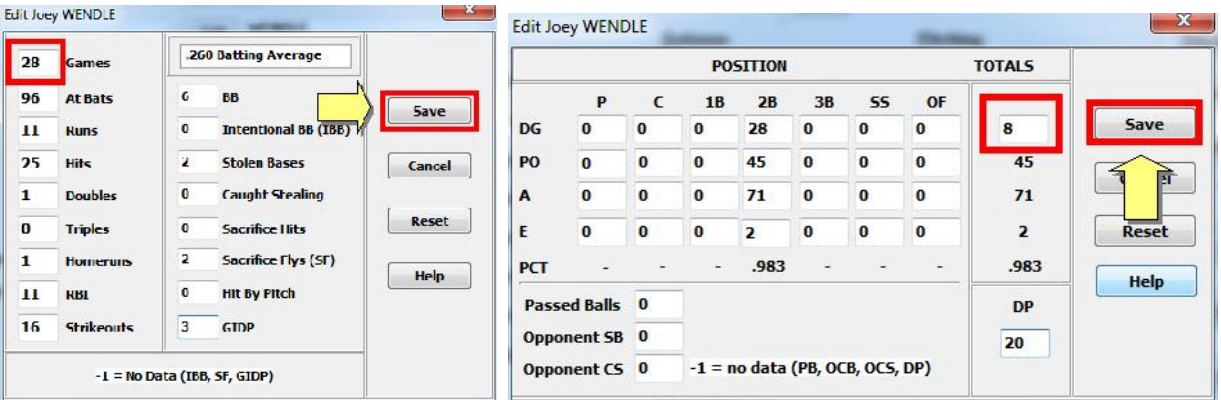

1

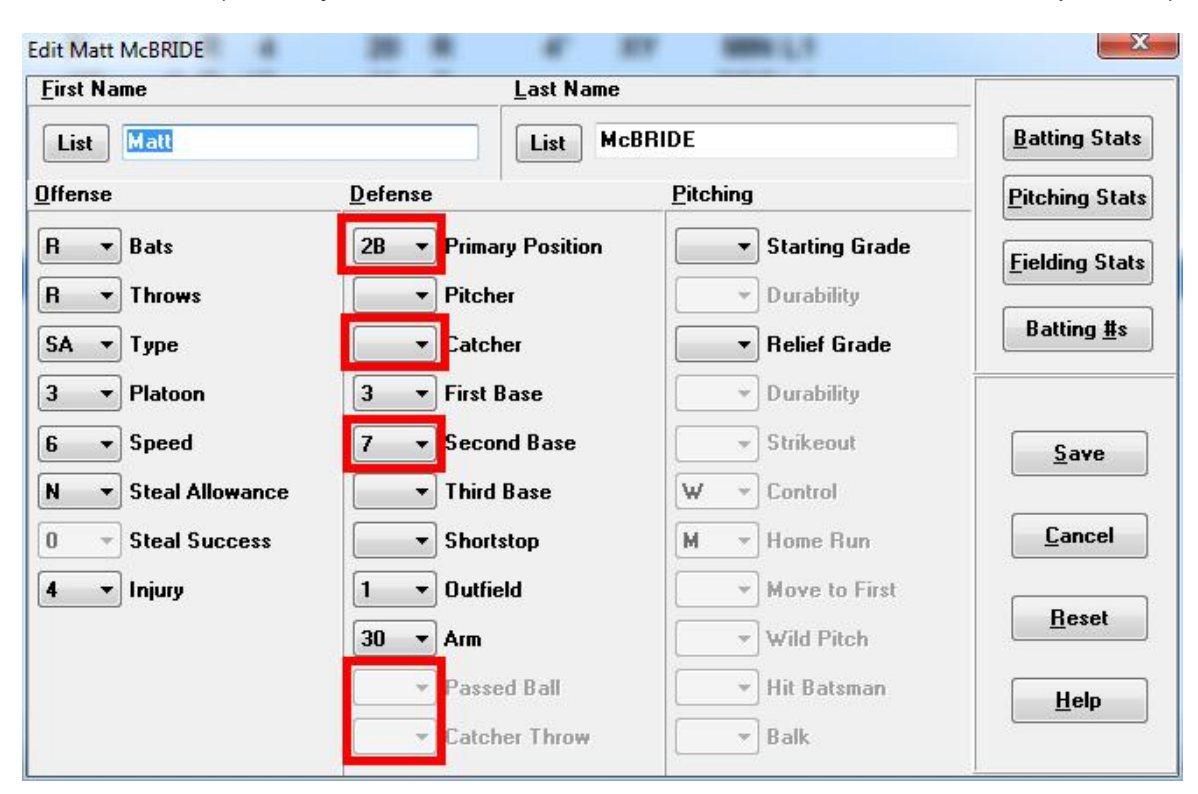

Matt McBride (Primary Position is C-7, PB-3, Th-4 - remove second base position);

Change the Primary Position to Catcher, 7 Rating as Catcher, blank out the rating at Secondbase, Passed Ball Rating of 3, and Throw rating is -4. Then Click Save.

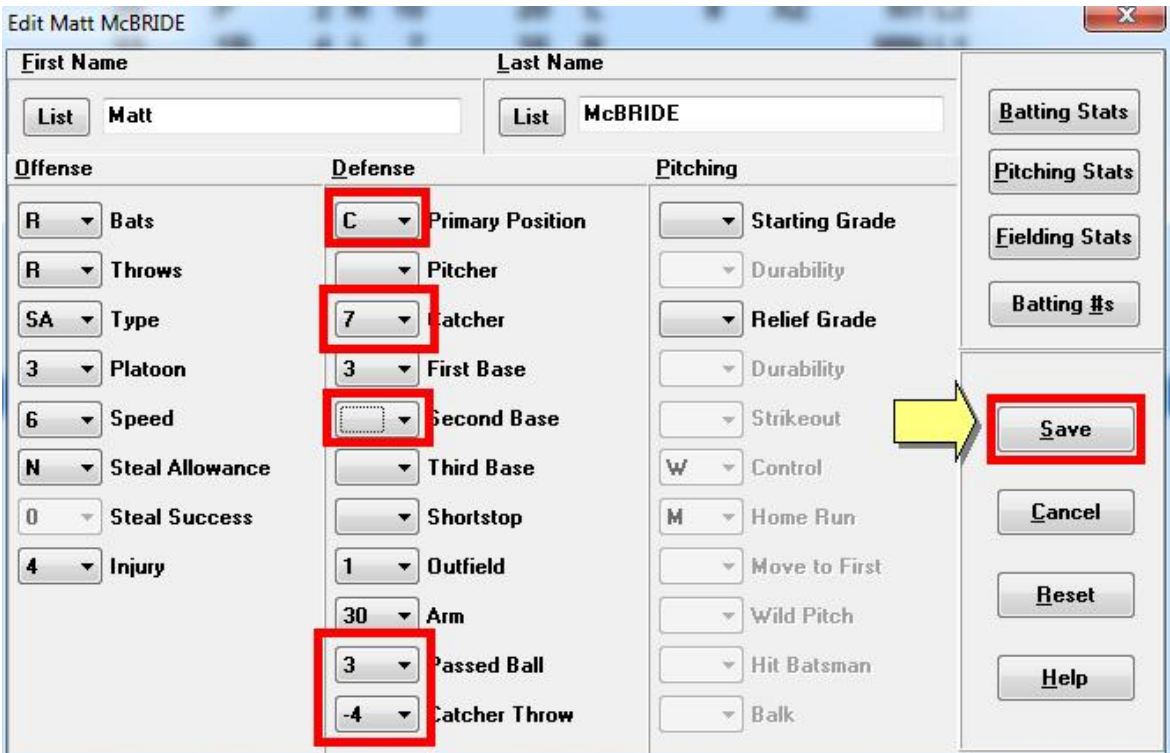

• Save the 2016 Data Disk from the Select Menu;

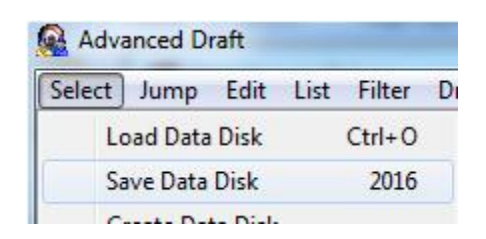

None of the above changes are saved to the disk until this step is completed. If you were to forget this step, you would be prompted to save (or not) upon exit of Advanced Draft.

**APBA Games 816 Curie Dr. Alpharetta, GA 30005 Contact Us Customer Service and Sales: (800) 334-2722 Fax: (770) 622-8834 Technical Support: techsupp@apbagames.com Customer Support: custsupp@apbagames.com**